#### III FN - Function Features

To activate the FN (Function) features on your Goldtouch V2 keyboard, press and hold the FN key, and select the follow FN features outlined in blue (for PC) and yellow (for Mac):

| Windows & Mac<br>FN Features |              |   | Windows Only<br>FN Features |  |
|------------------------------|--------------|---|-----------------------------|--|
| ►II                          | Play/Pause   |   | Email                       |  |
| <b>4</b>                     | Rewind       |   | Calculator                  |  |
| <b>&gt;&gt;</b>              | Fast Forward |   | Home Screen                 |  |
| ×                            | Mute         | Q | Search                      |  |
| $\triangleleft$              | Volume Down  |   | My Computer                 |  |
| <b>□</b> ))                  | Volume Up    |   |                             |  |

**Mac users only** - Press/Use Function when selecting Play, Fast Forward, and Rewind on the Function Row. The other yellow keys (such as Eject, Volume Up, Volume Down, Power) are all native Mac functions, and do not need to be used in conjunction with the Function key.

## **III** Device Support

As mobile devices continue to expand in the marketplace, the Goldtouch V2 will endeavor to support all possible devices through compliance with hardware standards.

To obtain support, download guides, and to learn about additional ergonomic and mobile ergonomic products from goldtouch, please visit our website at: www.goldtouch.com.

#### GTN-0099

Windows XP SP2+ Windows Vista Windows 7 Windows 8

#### GTU-0088

Windows XP SP2+ Windows Vista Windows 7 Windows 8 Mac OS 10.4 +

# Goldtowch V2 Adjustable Keyboard

IIII GTN-0099 GOLDTOUCH V2 ADJUSTABLE KEYBOARD - PC ONLY - USB & PS2

III GTU-0088 GOLDTOUCH V2 ADJUSTABLE KEYBOARD - PC & Mac - USB

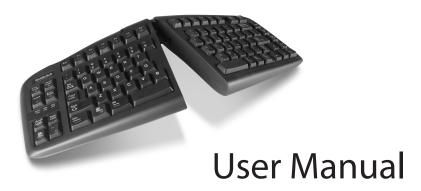

Congratulations on your purchase of a Goldtouch V2 Adjustable Keyboard.

You're about to join the tens of thousands of people who've traded in their OEM keyboards for the most innovative, comfortable ergonomic keyboards ever designed.

The technology behind the Goldtouch ergonomic keyboard is one that recognizes the unique needs of every individual, which vary according to body type, height, weight, shoulder width, hand position, and other health and lifestyle factors. Goldtouch believes that ergonomic keyboards should fit the individual, not force the individual to conform to the keyboard.

Utilizing our patented ball and lever locking mechanism, our Goldtouch V2 Adjustable Keyboard offers you personalized adjustments for customized comfort that can significantly improve personal productivity and mitigate the risks associated with computer-related repetitive strain injuries.

From the quality of our components to driver-free setup; every Goldtouch keyboard is designed for business. Every Goldtouch keyboard is created to enhance your personal productivity and deliver a speedy return on investment.

We thank you for your purchase and wish you years of personal comfort and productivity.

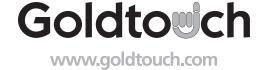

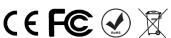

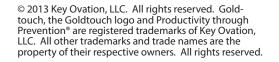

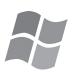

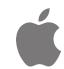

# **III** Getting Started - Initial Keyboard Setup

## Connecting your keyboard via USB:

- 1. **GTU-0088 Keyboard users,** begin by select your operating system by adjusting the switch located on the back of the keyboard to either PC or Mac mode.
  - **GTN-0099 Keyboard users,** by default the keyboard ships with the PS2 adapter connected. To connect via USB simply remove the purple PS2 adapter from the end of the keyboard cord.
- 2. With your computer turned on, plug the Goldtouch V2 Keyboard into an open USB port on your desktop or laptop.
- 3. Please allow sufficient time for Windows or Mac OS to automatically recognize the keyboard and install the proper drivers.
- 4. When the system level drivers are installed and Windows or MAC OS setup is completed, you can begin working.

### **Additional USB Setup Information**

**Laptop with Docking Station:** If you are using a laptop through a Docking Station, please connect the keyboard directly into an available USB port on the computer itself for the first time configuration and driver installation. Once you have followed the instructions above, you can connect the keyboard through the Docking Station for regular use.

**Desktop or Laptop with Limited USB Ports:** We recommend that your keyboard always be plugged directly into your computers USB port if possible. If your computer does not have a sufficient number of USB points you may want to add a powered USB hub or port expander to accommodate multiple devices (like mice, printers, numeric keypads, PDA's, etc.).

Multiple Computers via KVM Switch: If you are connecting two or more computers through a KVM switch, be sure to install the keyboard onto <u>each</u> computer that will be used before connecting it to the KVM switch. A KVM switch will not allow the drivers to install automatically; therefore it is necessary to connect the keyboard directly into each computer for proper installation for the first time. Be sure that your KVM switch is for USB devices, not PS/2.

# Connecting your keyboard via PS2 (available on the GTN-0099)

- 1. With your computer turned off, plug the purple PS2 Adapter that ships with your keyboard, on the end of your keyboard cord, into the keyboard PS2 port on your computer.
- 2. Turn your computer on. When setup is complete, you can begin working.

Additional setup instructions can be found at www.goldtouch.com/support/user-guides/.

# III How to adjust the Goldtouch V2

## Step One, dialing in personalized comfort.

A leading contributing factor to the development of computer-related repetitive strain injuries is the flat standard keyboard, which places the forearm and wrist in awkward positions for long periods of time.

- 1. Your first adjustment of your new Goldtouch V2 Keyboard is to adjust the keyboard to straighten your wrists and forearm along the horizontal plane. Start by releasing the latch on the top of the keyboard.
- 2. Now, move the segments until the angle of each panel matches the natural line created by your fingers across the center row of keys when both your wrists and forearms are straight.
- 3. This first individual adjustment will correct for undue pressure caused in the wrist and forearm when typing on a normal keyboard.
- 4. When you've established the correct angle, lock the lever down.

NOTE: Goldtouch recommends you work in this position for a few days until you're comfortable with the split of the panels, compared to your previous keyboard.

## Step Two, go Vertical!

Your next adjustment is to correct the inward turn of your wrists or pronation.

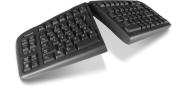

- 1. First, let's find your tent angle. Start by grasping a pen in your hand with your palm facing down.
- 2. Now, relax and rotate your arm (clockwise if the pen is in your right hand, counter-clockwise if you are left handed) until you feel a release in pressure this angle is usually between 7 and 15 degrees. Congratulations. You've found your tenting angle.
- 3. Release the latch on the top of the keyboard.
- 4. Lift the segments by grasping the segments near the center close to the ball and replicate the angle you found earlier. Don't forget to keep your split angle as part of this final adjustment. Once you've made this final adjustment, lock the lever back into position. You may find that over a period of time, these two angles may change. Feel free to continue adjusting the keyboard to dial-in your own personal split and tent angle for greatest comfort.

NOTE: Always ensure that your fingers or other foreign objects are not in between the keyboard and the locking handle when closing the lever. It's important NOT to over-adjust the keyboard. See our website www.goldtouch.com for a video demonstration on how to properly adjust your Goldtouch keyboard.